**Instituto de Enseñanza Secundaria "Politécnico Tafalla"**  Avda. Tudela, 6 31300 TAFALLA Tel. 948 70 03 91 – Fax 948 70 47 74 ifp.tafalla@pnte.cfnavarra.es www.politecnicotafalla.es

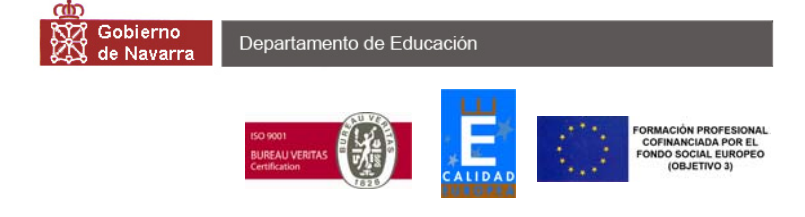

### **INFORMACIÓN PARA ACCEDER AL PROGRAMA EDUCA (PROGRAMA INFORMÁTICO SOBRE ASPECTOS ACADÉMICOS DE SU HIJO/A)**

1- EL CENTRO FACILITA LA CLAVE DE USUARIO *(EL TUTOR/A, ya repartió la CLAVE DE USUARIO a quienes acudieron a la presentación el día 22 de octubre, y en su caso, se adjunta a esta carta si usted no la tiene todavía).* 

Para acceder a la aplicación informática a través de internet, es necesario introducir la siguiente dirección:

# *http://educa.pnte.cfanavarra.es*

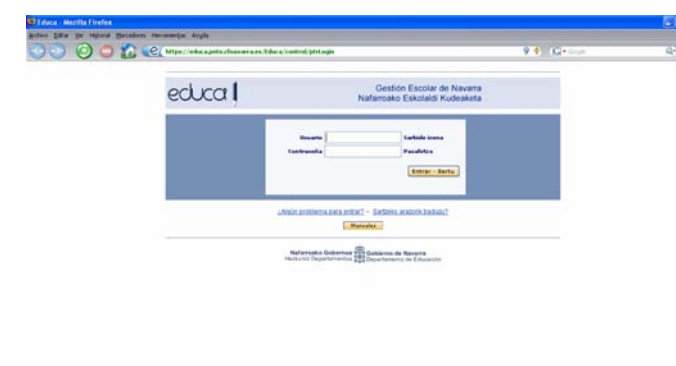

2- Cuando accedamos a este sitio, saldrá la siguiente pantalla:

En Usuario y Contraseña se pondrá lo mismo, que es la CLAVE USUARIO que ha facilitado el centro en el documento aludido anteriormente, y que hemos distribuido. Hacer "clic" en Entrar.

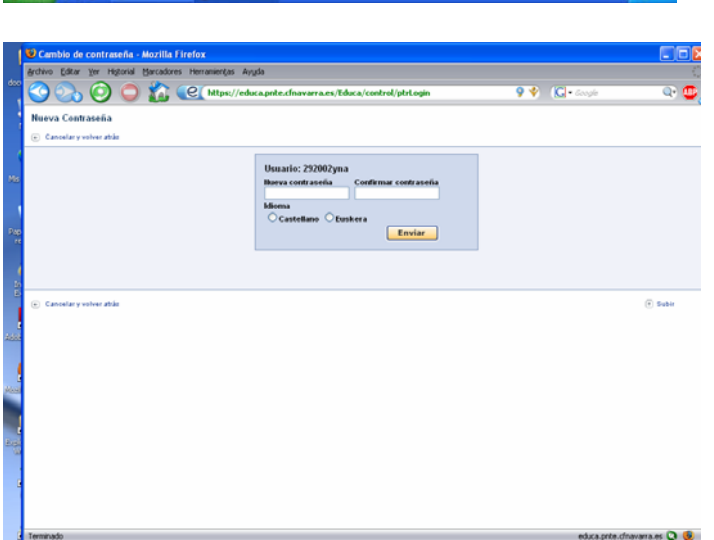

3-Se visualizará la siguiente pantalla en la que tenemos que cambiar la contraseña para personalizarla y hacerla privada. Ponga unos números o letras hasta siete caracteres- que sean fácilmente recordables, y confirme repitiendo la contraseña elegida. Pulsar el botón Enviar.

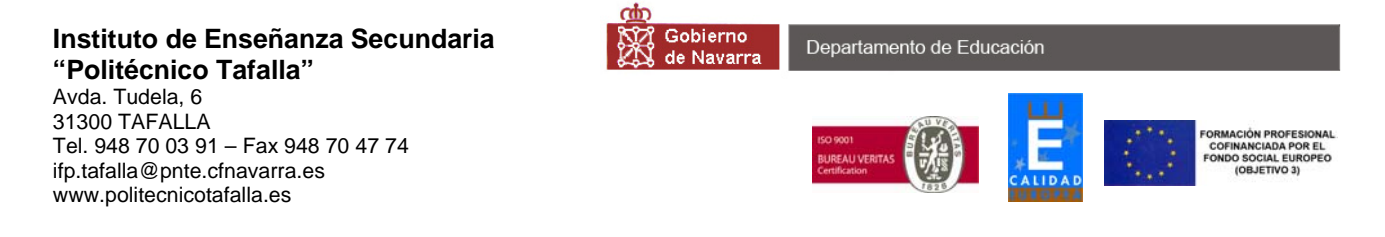

4- Entonces aparecerá la siguiente pantalla:

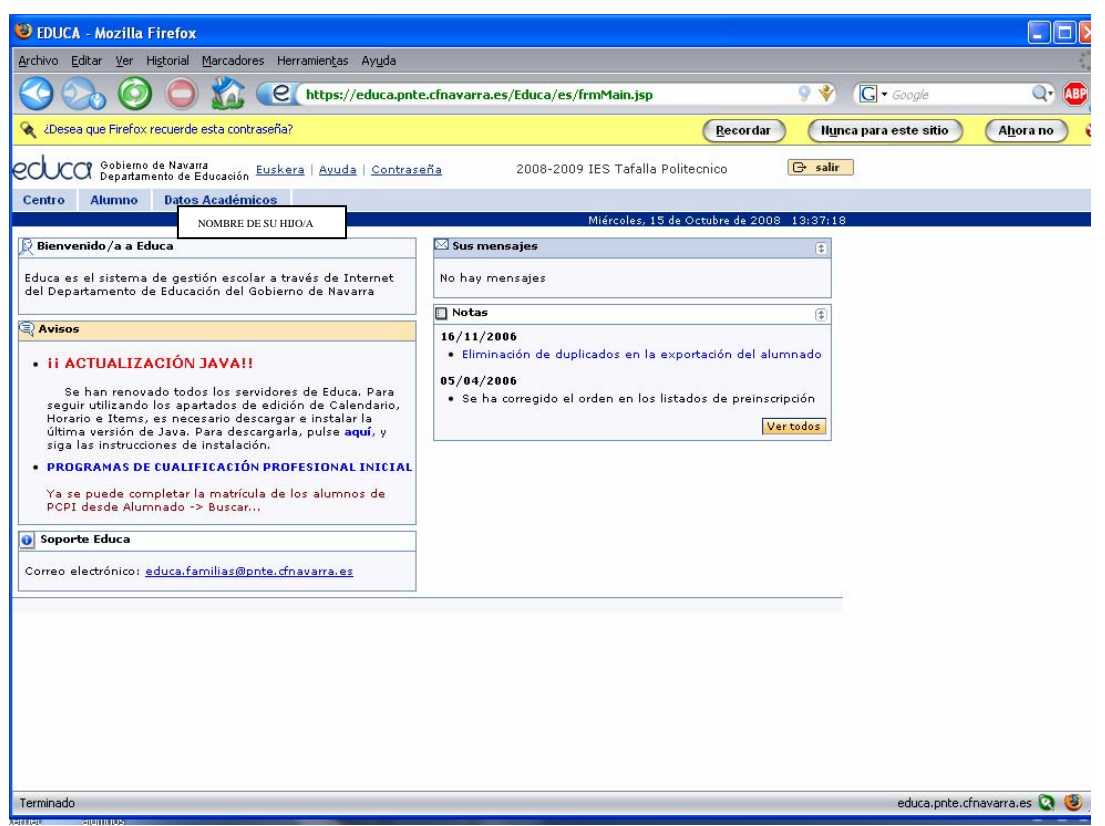

En la pantalla aparecerá el nombre de su hijo o hija, y a partir de ese momento usted podrá navegar por la información que ofrece la aplicación informática, son muy gráficas y se obtienen al seleccionar las distintas pestañas: Centro, Alumno, y Datos Académicos.

## 5- SELECCIONAR LA INFORMACIÓN QUE FACILITA EL PROGRAMA

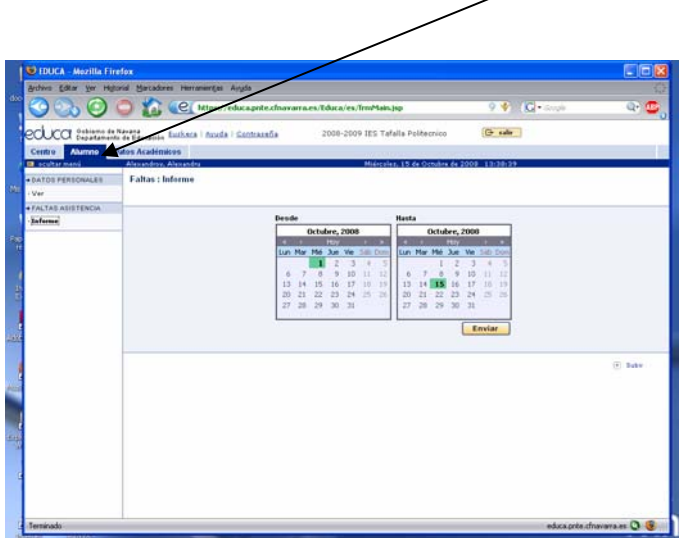

#### **Instituto de Enseñanza Secundaria "Politécnico Tafalla"**

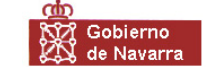

#### Departamento de Educación

Avda. Tudela, 6 31300 TAFALLA Tel. 948 70 03 91 – Fax 948 70 47 74 ifp.tafalla@pnte.cfnavarra.es www.politecnicotafalla.es

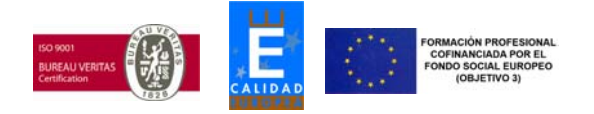

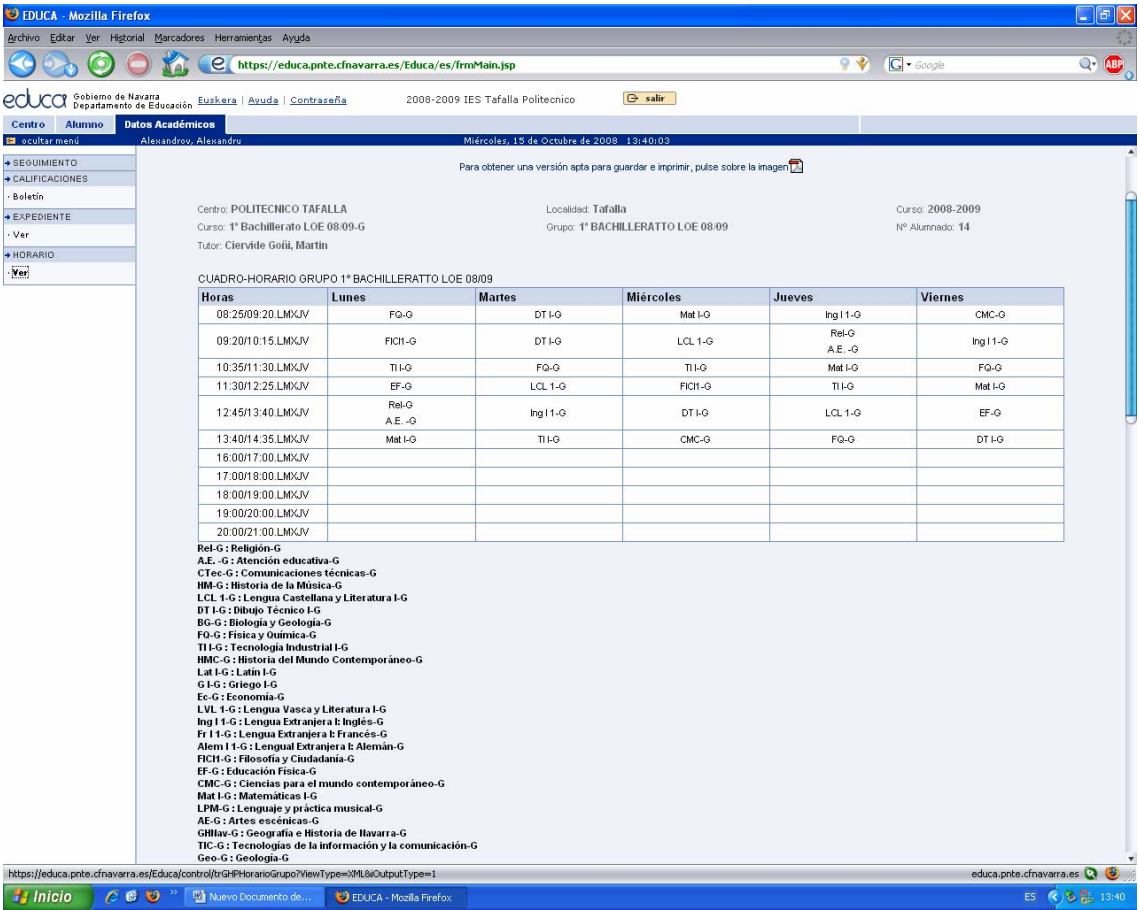

### EJEMPLO DEL HORARIO DE UN DETERMINADO GRUPO: BACHILLERATO DE CIENCIAS Y TECNOLOGÍA

#### **Instituto de Enseñanza Secundaria "Politécnico Tafalla"**

Gobierno de Navarra

Departamento de Educación

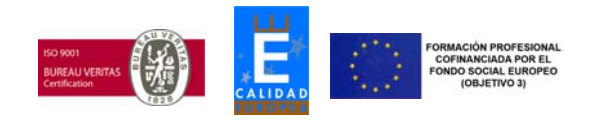

Avda. Tudela, 6 31300 TAFALLA Tel. 948 70 03 91 – Fax 948 70 47 74 ifp.tafalla@pnte.cfnavarra.es www.politecnicotafalla.es

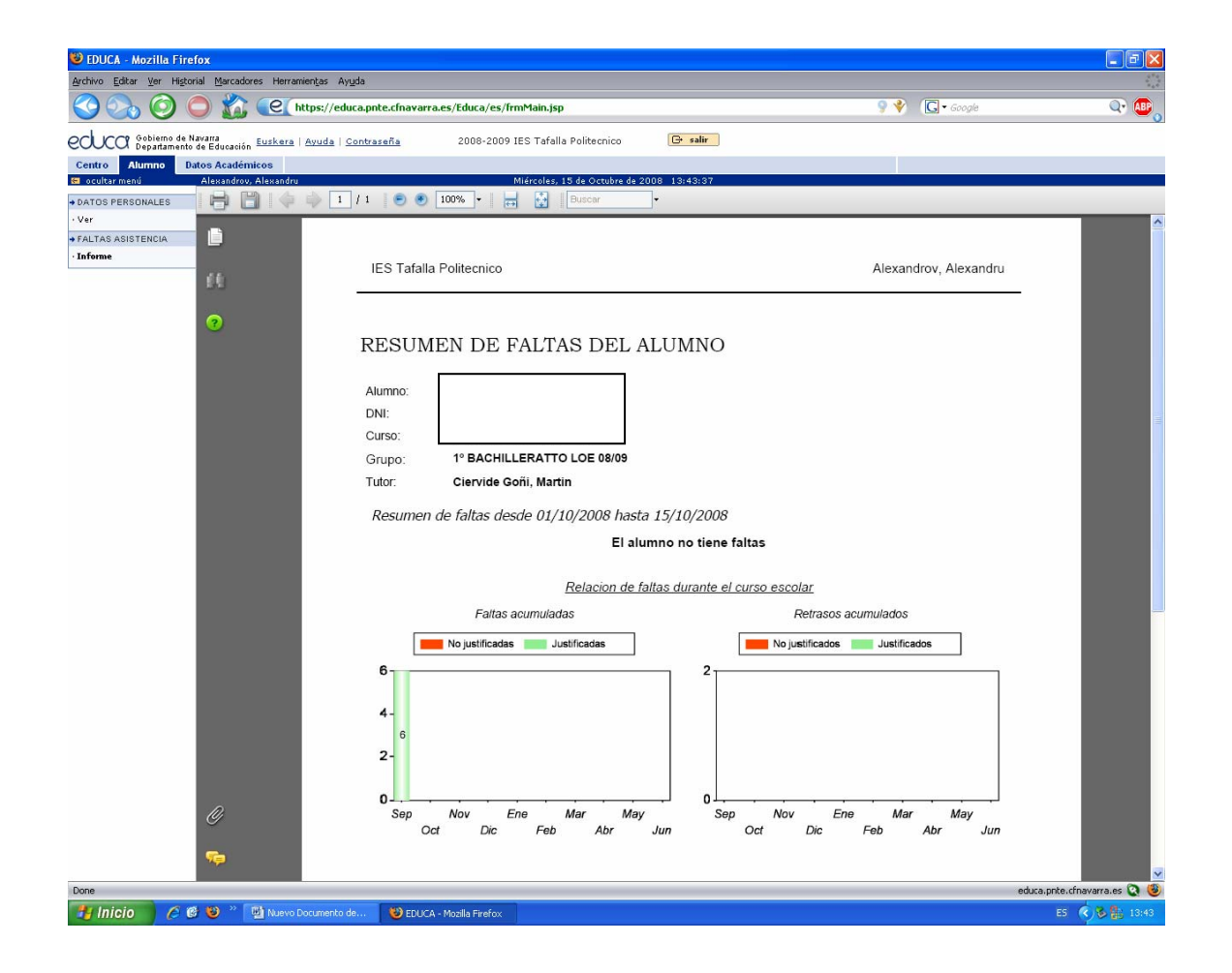

*Nota importante*: Los tutores, *de martes a viernes de cada semana*, justifican las faltas relativas a la semana anterior, y los profesores que son quienes ponen las faltas, no lo hacen diariamente sino a *semana vencida*.

Por esta razón, si usted selecciona un periodo hasta hoy (día en el que accede a Internet), debe saber que los datos de asistencia de la última semana no se han actualizado todavía.

En definitiva, los viernes de cada semana, ustedes podrán ver lo relativo a la asistencia y su justificación de la semana anterior y/o anteriores.

**Nota final***:* Si usted tiene alguna dificultad apara acceder al Programa Informático Educa, no dude en llamar al Centro, y ponerse en contacto con la Secretaría, quienes le atenderán.

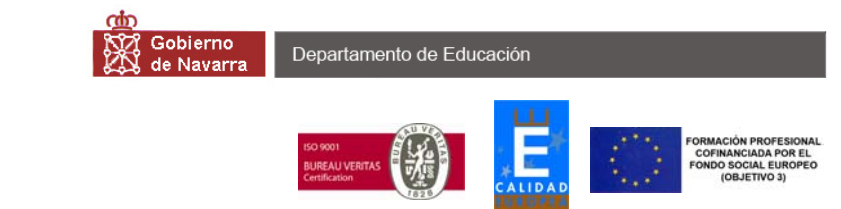

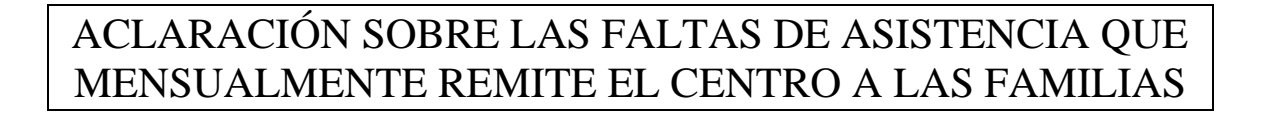

**1. Se debe prestar atención a las faltas del mes en cuestión, recibiendo información de las faltas justificadas como de las injustificadas (todo esto aparece en la parte izquierda).** 

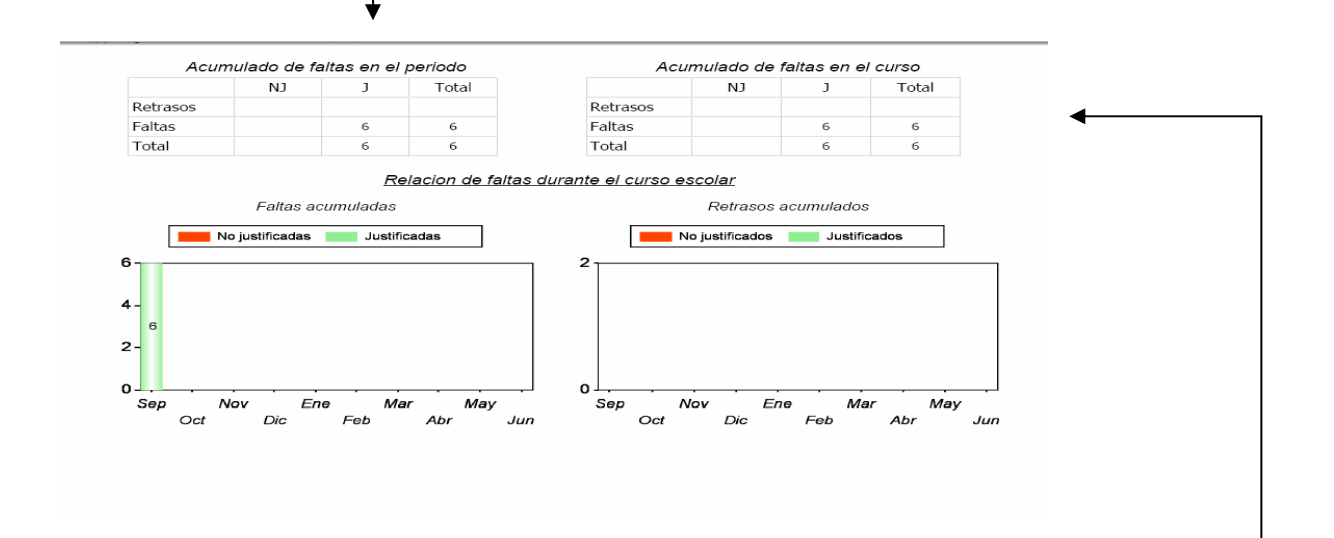

2. El programa EDUCA con el que se gestionan las faltas de asistencia, además ofrece datos de las faltas acumuladas hasta el momento en que se pide la información. **Esta información de faltas acumuladas no se debe considerar**, puesto que faltas que aparezcan como no justificadas, podrían ser justificadas, pero todavía no se han procesado informáticamente.

**Pd-. LA CONTRASEÑA DEL PROGRAMA INFORMÁTICO "EDUCA" LA FACILITARÁ EL/LA TUTOR/A DEL INSTITUTO.**